Enalish

What`s in the BOX. (Some may not be included)

Download "Yoosee" app and install it on your smartphone. To find our app, use the following

Quick Guide Anchors

QR codes, or search for it directly.

Dome Camera P\T Camera

APP Download & USED

Power Adapter

# $\odot$  DILOO

# Yoosee App User Manual

Quick Start Guide

# 2) Device is offline in device list?

A: Check whether the device network is good or not. If there is TF card inserted, please unplug the TF card, reset the device and router. Check whether the device is online or not. If the problem still exists, please reset the device (Insert the thimble into the "reset" hole and long press for 5s to 10s). Please re-add the device. After that, check the device firmware and App version and upgrade them to the latest version.

#### 3) The playback video can not be watched?

A: Unplug the TF card and re-insert. Please check whether the record mode is open. If the record mode is open but no video is made, please go to "Settings", enter "Record settings", disable "Record switch" and format the TF card. If the video can not be watched still after formatting TF card, please replace a new TF card to try.

## How to Connect (In QR Code Scan way)

1) Register an account, click "Quick Register" select the country. Enter the Email or phone number and the password to complete registerd.

#### \*Password should be at least 6 characters and no longer than 30 characters. It should be a combination of letters and numbers

2) Reset Camera -- find a RESET DOT, press and hold it until it making a beep -- then click "Add New Device".

3) Select "QR code Networking", enter the WIFI password.

#### NOTICE: Temporary not support 5G WIFI connected now. Change your phone WIFI if it is not 2.4G

4) Scan the QR code as the APP told you so. Try to move your phone when it`s hard to recognized.

5) Follow the next instructions until it has connected successfully.

#### NOTICE:

1) If QR code scan way not work as expected use another connection until it works. Find fully instruction on the website or send us an Email.

2) Please make sure the camera has good connection with your router at anywhere you want to place. Shelters are as less as it can.

### Fast FAQ

#### 1) Can't pair with the device?

A: Please double check whether the WiFi password is correct. Ensure the WiFi is 2.4 GHz. If you use 2.4 GHz-5 GHz dual band router, please select 2.4 GHz. The router can not have WiFi restrictions such as enabling AP isolation, preventing Wi-Fi squatting etc. Some phones need to get mobile phone GPS permission and turn on GPS to get a WiFi list.

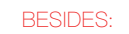

For more details please go to website "www.mydigoo.com" to download FULL User Manual PDF version.

If any question please contact us freely. Support@mydigoo.com

www.mydigoo.com

MADE IN CHINA